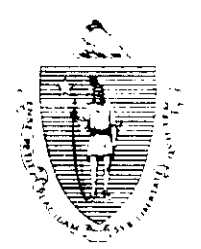

Argeo Paul Cellucci<br>Governor

**Commonwealth of Massachusetts Executive Office of Health and Human Services Department of Transitional Assistance** 

600 Washington Street . Boston MA 02111

William D. O'Leary Secretary

Claire McIntire Commissioner

Fax 97-190 Field Operations Memo 97-70 December 3,1997

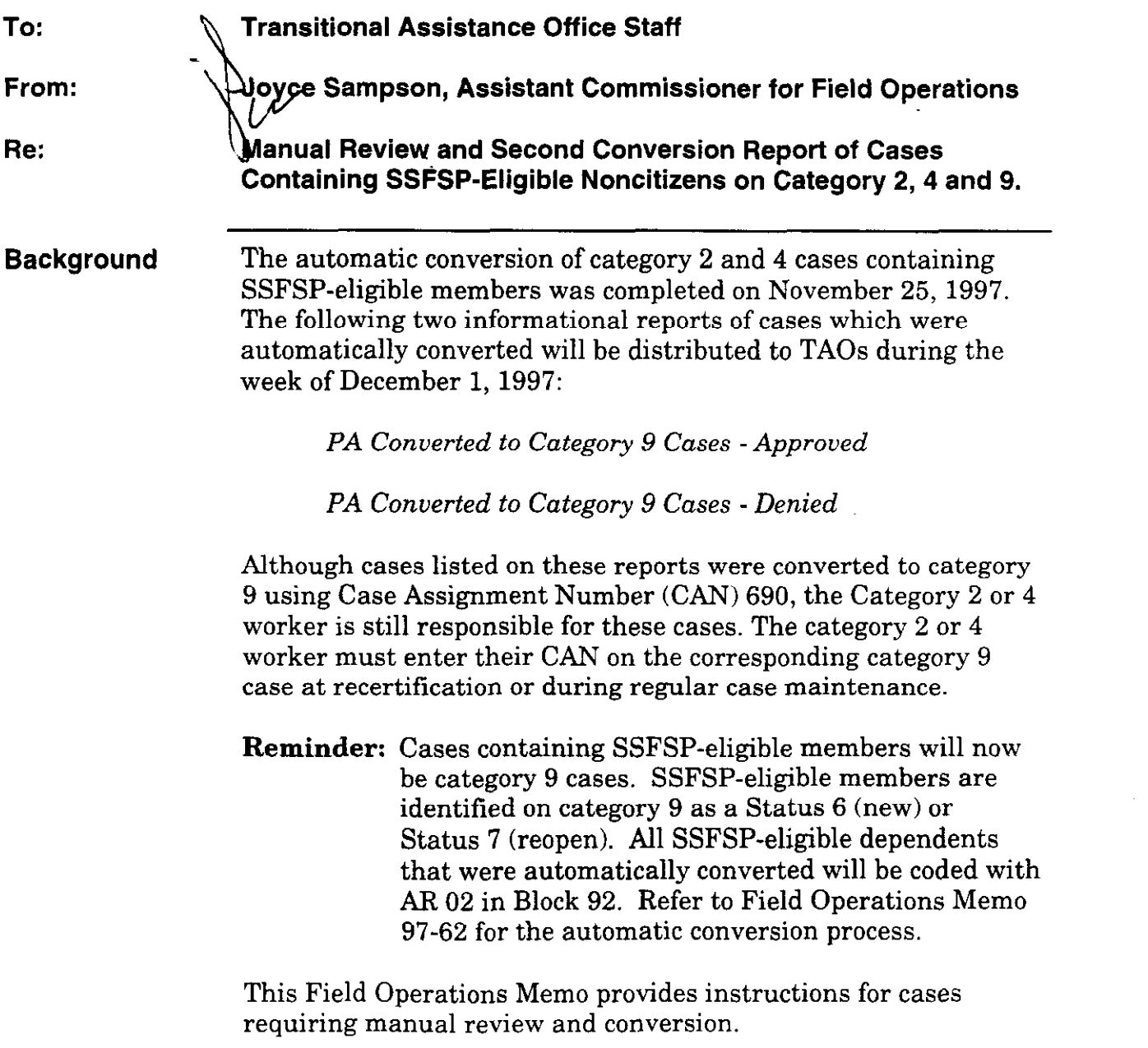

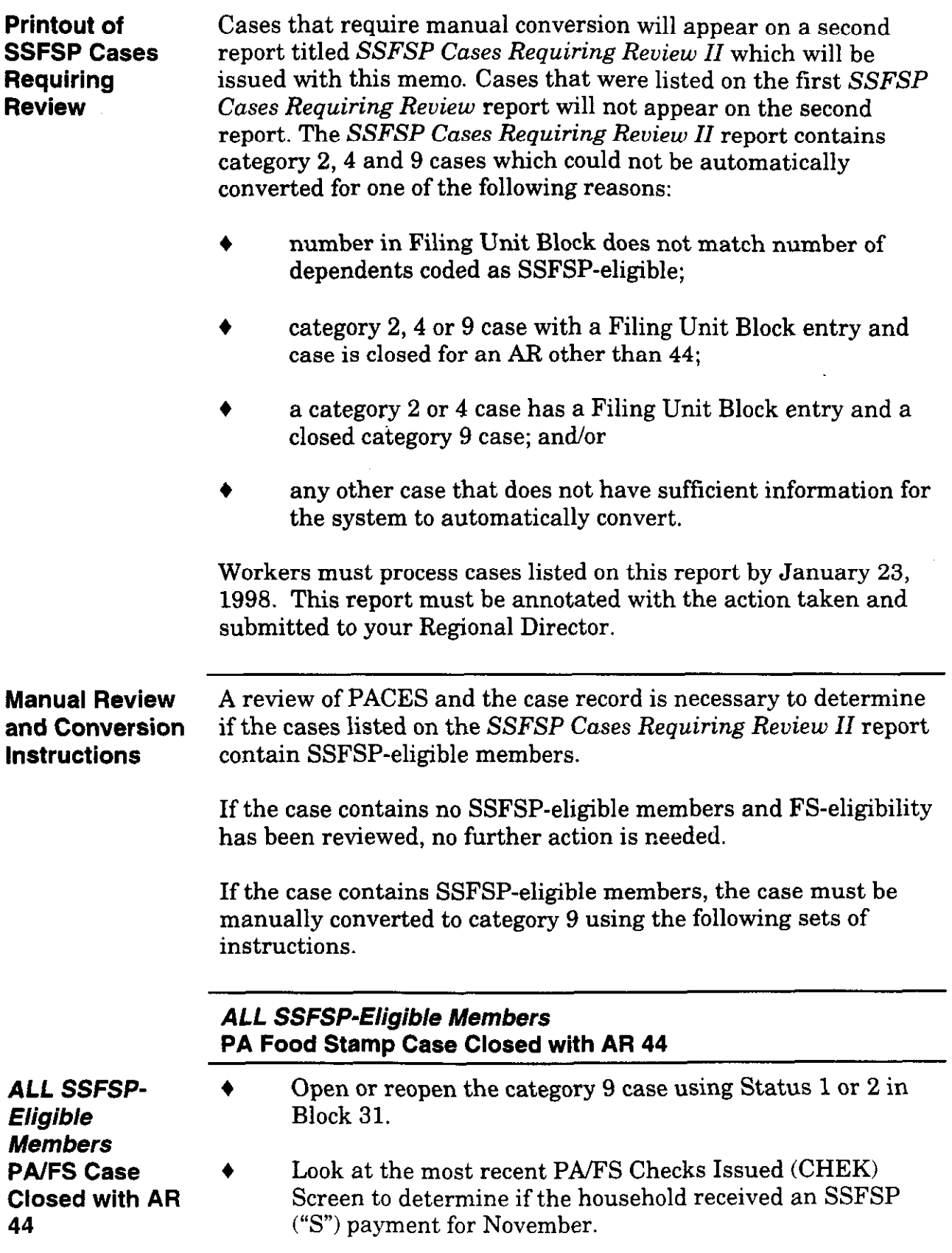

ALL SSFSP-Eligible **Members** PAJFS Case Closed with AR 44 (Continued)

If Yes,

. enter the December cyclical start date in Block 32.

If No,

- enter the November cyclical start date in Block 32.
- Enter the appropriate case AR in Block 33.
- Establish food stamp benefits using Status 1 or 2 in Block 51. Enter the cyclical start date in Block 52. Enter the appropriate eligibility AR in Block 53. Enter shelter and utility expenses. Enter the certification period based on the type of case you are processing.
- Open or reopen SSFSP-eligible dependent(s) using C6 or F7 in Block 90.
- Enter the cyclical start date in Block 91.
- Enter the appropriate eligibility AR in Block 92.
- Enter income and assets on a PACES Worksheet.

Reminder: Anytime an action is taken on a Category 2 or 4 case, workers must remember to adjust the corresponding category 9 case, if necessary.

SOME SSFSP-Eligible Members Closed for AR Other than 44 in an Ongoing NPA Food Stamp Case

SOME SSFSP-Eligible Members Closed for AR Other than 44 in an Ongoing NPA/FS Case

- Reopen the SSFSP-eligible dependent(s) using F7 in Block 90.
- Deny FS benefits for the FS-ineligible noncitizen(s) using the FSNL-2 form.
- l Look at the category 9 Checks Issued (CHEK) Screen to see if the household received an SSFSP ("S") payment for November.

If Yes,

. enter the December cyclical start date in Block 91.

If No,

. enter the November cyclical start date in Block 91;

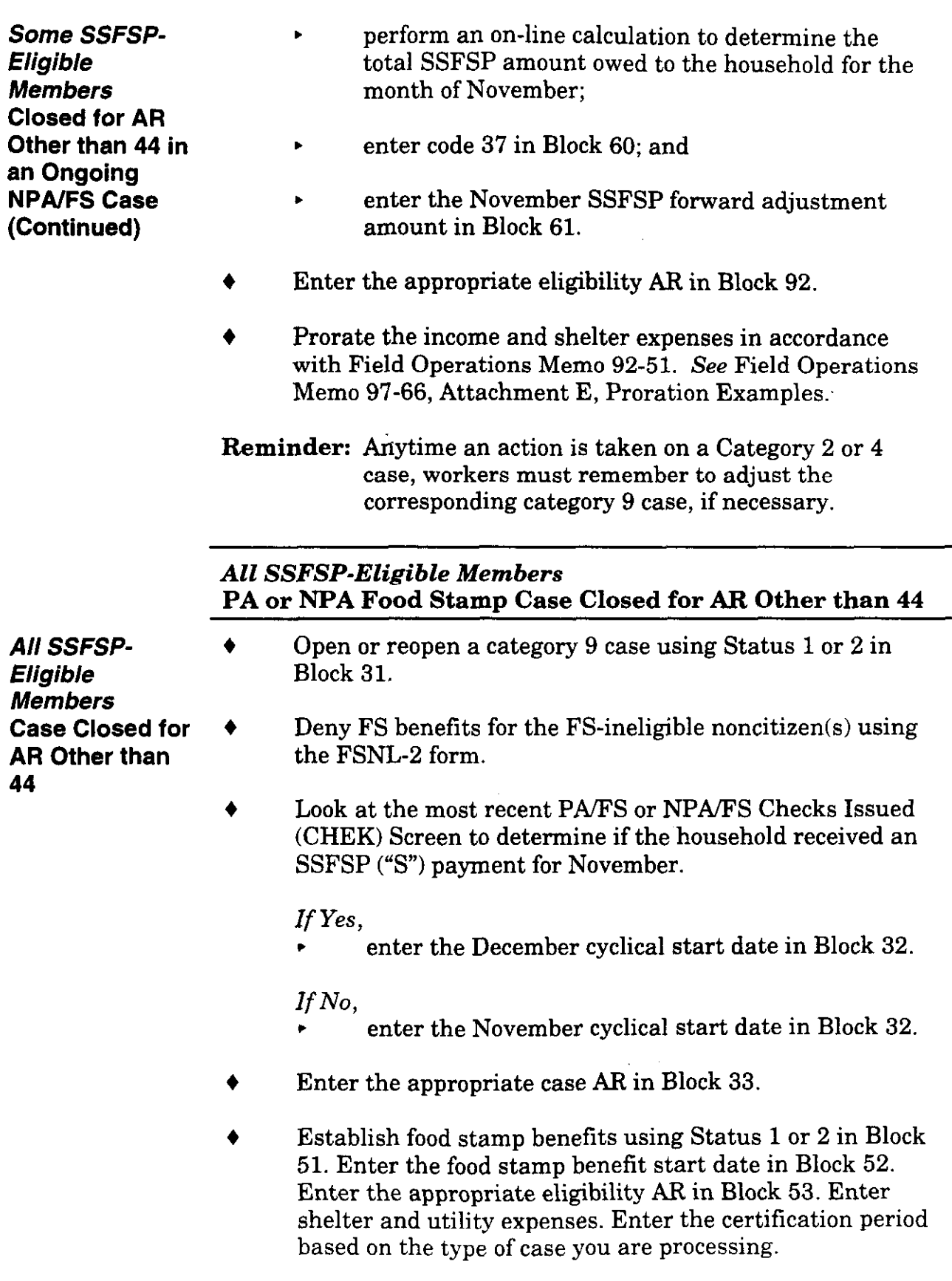

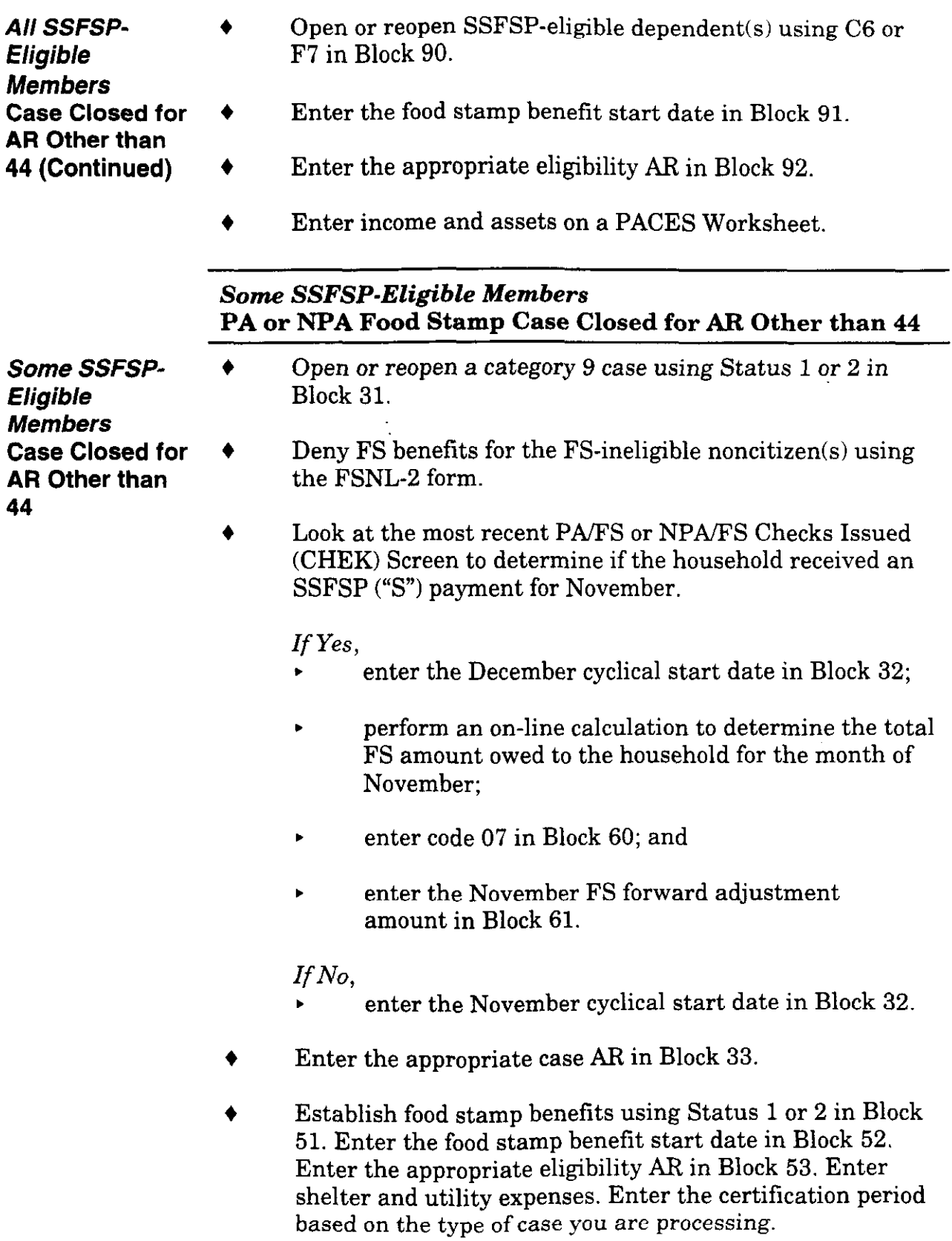

Some SSFSP- → Eligible **Members** Case Closed for  $\rightarrow$ AR Other than 44 (Continued)

- Open or reopen SSFSP-eligible dependent(s) using C6 or F7 in Block 90.
	- Open or reopen FS-eligible dependent(s) using Cl or F2 in Block 90.
- 4 Enter the food stamp benefit start date in Block 91.
- 4 Enter the appropriate eligibility AR in Block 92.
- 4 Enter income and assets on a PACES Worksheet. Prorate the income and shelter expenses in accordance with Field Operations Memo 92-51. See Attachment E, Proration Examples.

**Questions** If you have any questions, please have your Hotline designee call the Policy Hotline at (617) 348-8478. Systems questions should be directed to Customer Support Services at (617) 348-5290.